# **OPERATING A PORTABLE DEVICE**

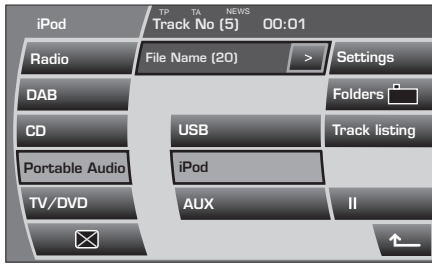

LAN2103

If you are using a USB mass storage device or iPod connected to the portable audio interface, you can control playback using the touch-screen controls.

*Note: If you are using an audio device connected via the auxiliary input socket, then playback must be controlled from the device itself.*

### **Autoplay**

Whenever a USB device is docked, play will start automatically at the first track in the first available folder.

For an iPod, play will always resume from the current track, whether previously docked or not.

### **Pause**

Select **II** to pause playback, select the button again to resume playback.

### **Random**

USB:

- Briefly touch **Random** to play tracks in the current folder in a random sequence.
- Touch and hold (two seconds) **Random** to play all tracks on the device in a random sequence.

iPod:

- Briefly touch **Random** to play tracks in the current playlist in a random sequence.
- Touch and hold (two seconds) **Random** to play all tracks on the iPod in a random sequence.

If the Mix option is active, select **Random** to cancel it and return to normal playback.

### **Repeat**

USB:

- Briefly touch **Repeat** to repeat play the current track continuously.
- Touch and hold (two seconds) **Repeat** to repeat all tracks in the current folder on a loop.

iPod:

- Briefly touch **Repeat** to repeat play the current track continuously.
- Touch and hold (two seconds) **Repeat** to repeat all tracks on the iPod on a loop.

Select **Repeat** again to cancel it and return to normal playback.

## **Displaying track information**

Many tracks will be saved with additional information contained in an id3 tag. You can choose to display some or all of this information on the screen. The default display provides track title information only.

Briefly touch the **-->** button repeatedly to toggle through the information, including track title, artist, album and genre.

Touch and hold (two seconds) the **-->** button to display the **Portable audio text** pop-up screen providing all the id3 tag information available for the track.

If no information is available, the screen will display the text **No entry**.

Touch the pop-up screen to close it.